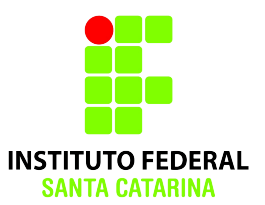

# **FIC - Linux**

#### **2015/2 Professores:**

Ana Paula Rosa Negri Francisco de Assis Souza dos Santos

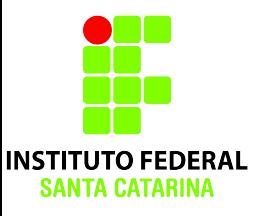

### **Linux em Modo Texto**

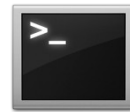

## **Vantagens do modo texto**

- Simplicidade
	- Configurações através de arquivo de configuração
- Estabilidade
- Baixo requerimento de recursos
- Automatização de processos com scripts

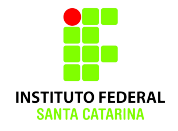

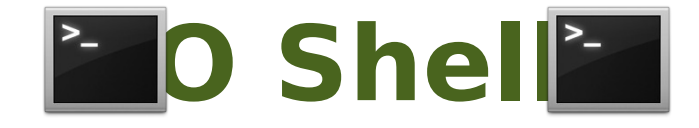

- **Programa** interpretador de comandos do Linux
- Analisa o texto digitado e produz um resultado
- ●Texto é **case sensitive**
	- "cd", "cD", "Cd" e "CD" são coisas diferentes
- Exemplos de interpretadores: ksh, csh, bash, etc

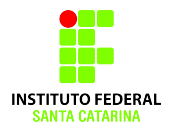

#### **Tipos de arquivos: comando file**

### Use o comando file para verificar qual é o tipo do arquivo de interesse.

Sintaxe:

- **file arquivo**
- **file arquivo1 arquivo2 ...**

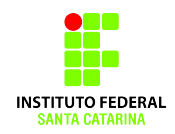

user@maquina:~\$ ls -l total 856

-rw-r--r-- 1 user user 213072 2011-04-23 21:07 Figura1 -rw-r--r-- 1 user user 213072 2011-04-23 21:07 Figura2.png -rw-r--r-- 1 user user 213072 2011-04-23 21:07 Figura3.jpg -rw-r--r-- 1 user user 213072 2011-04-23 21:07 Figura4.txt -rw-r--r-- 1 user user 302 2011-04-23 22:28 Texto1 -rw-r--r-- 1 user user 302 2011-04-23 22:28 Texto2.mp3

user@maquina:~\$ file \* Figura1: PNG image, 950x632, 8-bit/color RGB Figura2.png: PNG image, 950 x 632, 8-bit/color RGB Figura3.jpg: PNG image, 950 x 632, 8-bit/color RGB Figura4.txt: PNG image, 950 x 632, 8-bit/color RGB Texto1: ASCII text Texto2: ASCII text

## **Arquivos ocultos no Linux**

- Arquivo oculto começa com o carácter  $\boldsymbol{u}$
- Exemplos:
- **.bashrc**
- **.cache**
- **.bash\_history**
- **.documento2**

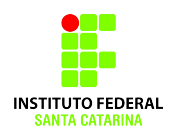

user@maquina:~\$ ls -l total 216

-rw-r--r-- 1 user user 213072 2011-04-23 23:46 Figura1

-rw-r--r-- 1 user user 302 2011-04-23 23:46 Texto1

user@maquina:~\$ ls -la total 864 drwxr-xr-x 2 user user 4096 2011-04-23 23:48 . drwxr-xr-x 43 user user 4096 2011-04-23 23:46 .. -rw-r--r-- 1 user user 213072 2011-04-23 23:46 Figura1 -rw-r--r-- 1 user user 213072 2011-04-23 23:46 .Figura2.png -rw-r--r-- 1 user user 213072 2011-04-23 23:46 .Figura3.jpg -rw-r--r-- 1 user user 213072 2011-04-23 23:46 .Figura4.txt -rw-r--r-- 1 user user 302 2011-04-23 23:46 Texto1 -rw-r--r-- 1 user user 302 2011-04-23 23:46 .Texto2

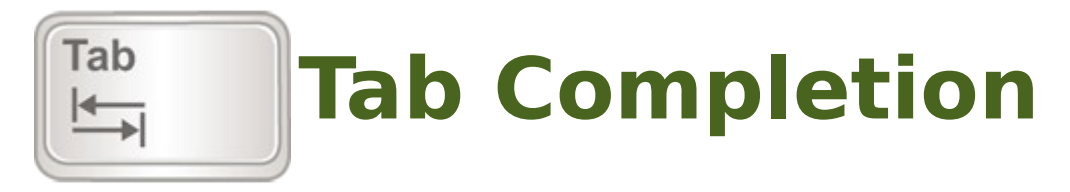

Recurso que completa o texto digitado após um **TAB**.

O shell vê as opções disponíveis e completa o texto.

Tendo mais de um arquivo com nome parecido, o shell completa até o ponto onde os nomes ficam diferentes.

Outro **TAB** mostra todas as opções.

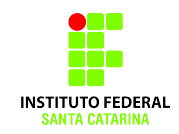

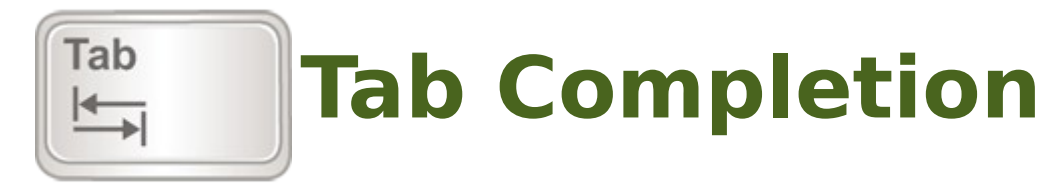

### Criar diretório:

mkdir nomedodiretorio

Crie um diretório chamado "musicas" e outro "pasta com nome grande e dificil de digit ar"

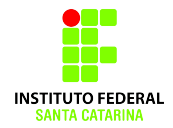

user@maquina:~\$ ls Pasta\_com\_nome\_grande\_e\_dificil\_de\_digitar Musicas

user@maquina:~\$ cd Pas **(TAB)** user@maquina:~\$ cd Pasta\_com\_nome\_grande\_e\_dificil\_de\_digitar

#### **Comando man: o comando mais importante!**

- Manual do sistema, geralmente em inglês
- Geralmente, todas as dúvidas sobre um comando podem ser sanadas com a leitura do man
- $\cdot$  Sintaxe: man  $\lt$  comando $\gt$
- Controle:
	- Navegação pelo manual setas acima e abaixo
	- Sair do manual q
	- Primeira linha g
	- $\cdot$  Última linha G
	- Procurar texto /texto

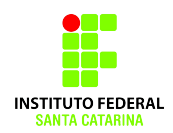

## **Entendendo a saída do man**

**NAME** – nome do comando Exp: ls - list directory contents **SYNOPSIS** – expressão que resume todo o comando pesquisado ● **ls** [OPTION]... [FILE]... **DESCRIPTION** – descrição detalhada do comando e da sua sinopse • -a, --all do not ignore entries starting with . • -A, --almost-all do not list implied . and .. • --author with -I, print the author of each file **NOTES** – alguns pontos importantes no comando **AUTHOR** – quem desenvolveu o programa **SEE ALSO** – comandos relacionados e mais informações

Comando parecido com o man **whatis** comando Imprime uma descrição curta do comando

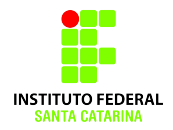

## **Comando ls: forma completa**

**user@maquina:~\$ ls -l**

**total 4**

**-rwxr-xr-x 1 user user 179 2011-04-23 17:53 Arquivo.txt**

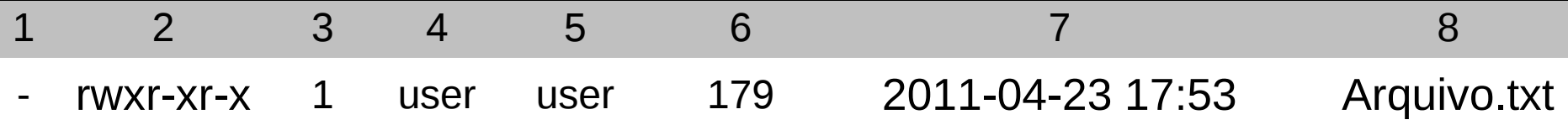

Saída:

- **Total 4** total em kBytes da pasta
- Campos
- 1 "-" para arquivo e "d" para diretório
- **2** esquema de permissão do arquivo
- **3** número de diretórios dentro do arquivo
- **4** e **5** usuário e grupo donos do arquivo
- **6** tamanho do arquivo em blocos de 1kBytes
- **7** data de modificação do arquivo
- **8** nome do arquivo

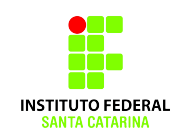

### **Comando cp: copy**

**cp** [opções][origem][destino] - copia origem para destino

- Opções interessantes:
	- -r copia diretórios dentro de diretórios recursivamente

```
user@maquina:~$ ls
arquivo1.txt Pasta
```

```
user@maquina:~$ cp arquivo1.txt arquivo2.txt
user@maquina:~$ ls
arquivo1.txt arquivo2.txt Pasta
```
**user@maquina:~\$ cp arquivo1.txt Pasta/arquivo3.txt user@maquina:~\$ ls Pasta arquivo3.txt**

### **Comando mv: move**

**mv** [opções][origem][destino] - move origem para destino • Pode ser usado também para renomear arquivos

**user@maquina:~\$ ls arquivo.txt Pasta**

```
user@maquina:~$ mv arquivo.txt Pasta
user@maquina:~$ ls
Pasta
user@maquina:~$ cd Pasta
user@maquina:~/Pasta$ ls
arquivo.txt
user@maquina:~/Pasta$ mv arquivo.txt outro_nome.txt
user@maquina:~/Pasta$ ls
outro_nome.txt
```
### **Diretório Raiz (/)**

Diretório principal do sistema, onde estão localizados todos os outros diretórios

**aluno@maquina:~\$ cd / aluno@maquina:/\$ ls -l**

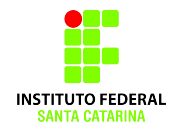

**Diretório Atual (.)** Diretório corrente, onde o usuário se encontra neste exato momento.

**aluno@maquina:~\$ cd /home/aluno aluno@maquina:~\$ pwd aluno@maquina:~\$ cd . aluno@maquina:~\$ pwd**

#### **Diretório Home (Pessoal do usuário) (~)**

É o diretório destinado aos documentos pessoais de um usuário específico. O caminho padrão é /home/<login>

**aluno@maquina:~\$ cd / aluno@maquina:/\$ pwd aluno@maquina:/\$ cd ~ aluno@maquina:~\$ pwd**

### **Diretório Superior (..)** Diretório acima do diretório atual, na árvore de diretórios.

**aluno@maquina:~\$ cd /home/aluno aluno@maquina:~\$ pwd aluno@maquina:~\$ cd .. aluno@maquina:/home\$ pwd**

### **Diretório Anterior (-)** Último diretório utilizado, antes do

corrente. **aluno@maquina:~\$ cd /home/aluno aluno@maquina:~\$ pwd aluno@maquina:~\$ cd /etc aluno@maquina:/etc\$ pwd aluno@maquina:/etc\$ cd aluno@maquina:~\$ pwd**

## **Caminho completo e relativo**

São duas formas alternativas de navegar.

**aluno@maquina:~\$ cd /home/aluno aluno@maquina:~\$ pwd aluno@maquina:~\$ cd / aluno@maquina:/\$ pwd aluno@maquina:/\$ cd home aluno@maquina:/home\$ pwd aluno@maquina:/home\$ cd aluno aluno@maquina:~\$ pwd**

### **Exemplo**

#### Crie a seguinte árvore de diretório

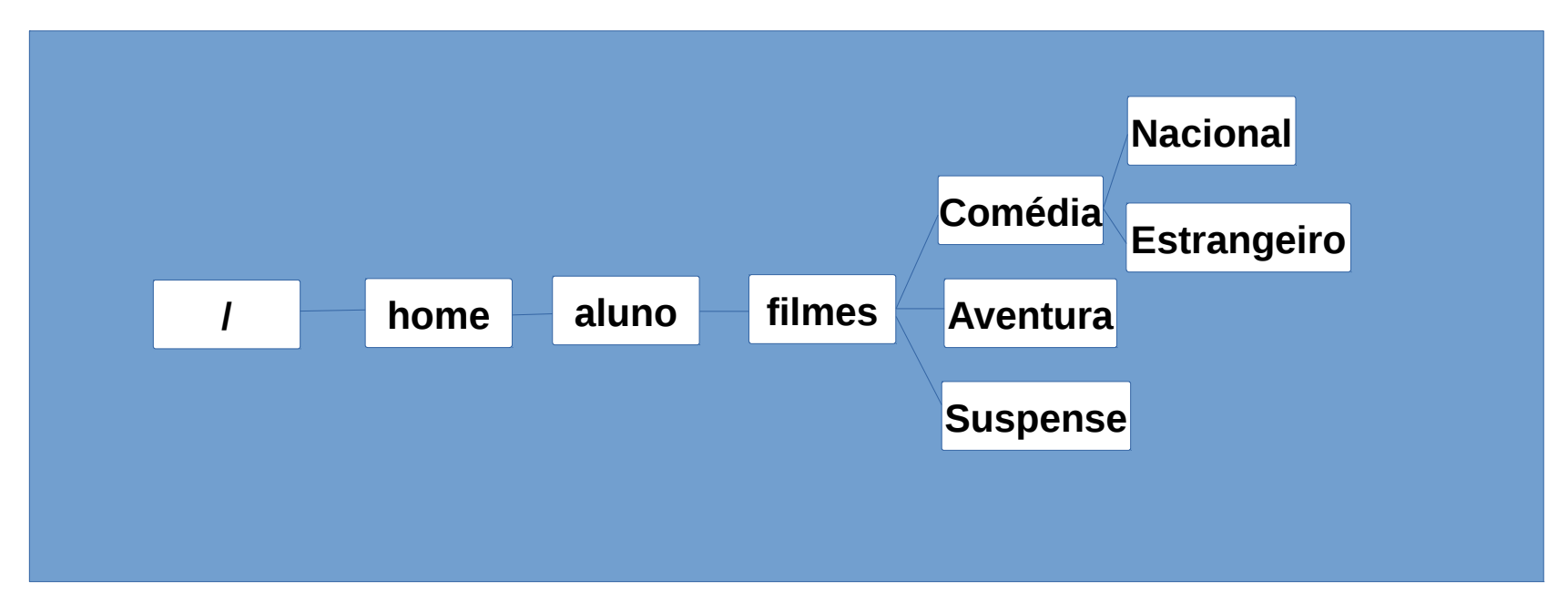

**aluno@maquina:~\$ mkdir filmes aluno@maquina:~\$ cd filmes aluno@maquina:~\$ mkdir Comedia Aventura Suspense aluno@maquina:~\$ cd Comedia aluno@maquina:~\$ mkdir Nacional Estrangeiro aluno@maquina:~\$ cd ~ aluno@maquina:~\$ ls -R filmes**

**aluno@maquina:~\$ rm -r filmes aluno@maquina:~\$ mkdir filmes filmes/Comedia filmes/Aventura filmes/Suspense filmes/Comedia/Nacional filmes/Comedia/Estrangeiro**

**aluno@maquina:~\$ ls -R filmes**

**aluno@maquina:~\$ rm -r filmes aluno@maquina:~\$ mkdir -p filmes/{Comedia/ {Nacional,Estrangeiro},Aventura,Suspense}** 

**aluno@maquina:~\$ ls -R filmes**

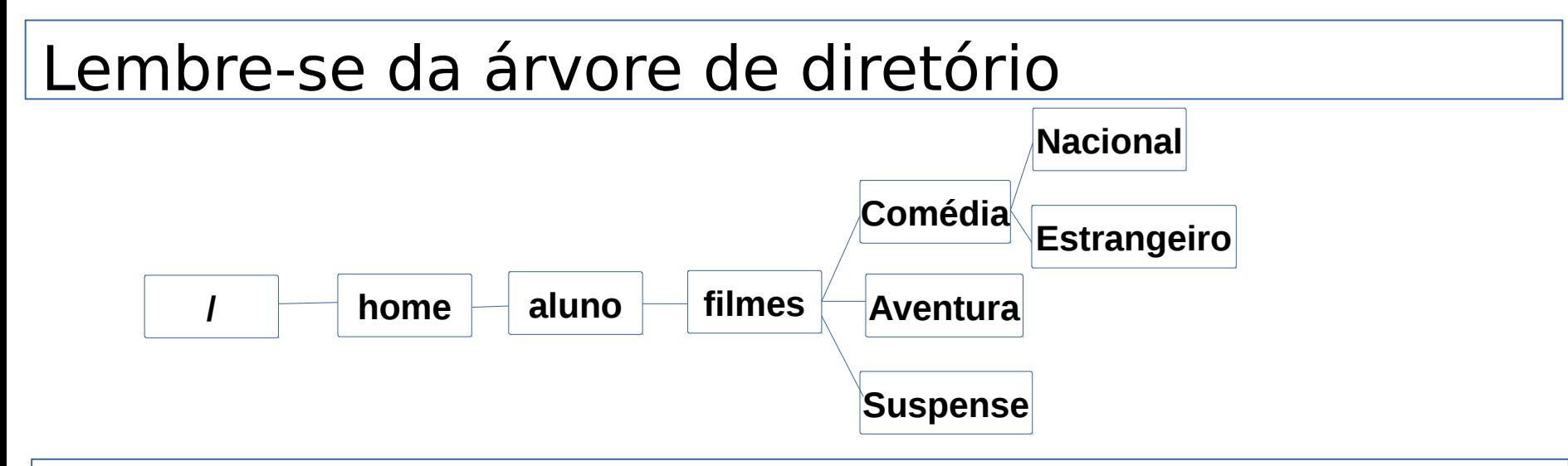

Do seu diretório padrão, entre com um único comando em **filmes/Comédia/Nacional**. Cerifique-se que você esta neste diretório.

#### **aluno@maquina:~\$ cd filmes/Comedia/Nacional**

Criar no diretório **Aventura** o arquivo **The Wolverine** sem sair do diretório corrente.

**aluno@maquina:~\$ touch ~/filmes/Aventura/The\ Wolverine ~ = /home/aluno**

#### **~/filmes/Aventura/Nacional Forma 2**

**aluno@maquina:~\$ touch ../../Aventura/The\ Wolverine Comédia filmes**

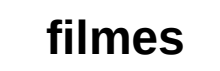